## y U HealthChart.com

## How to Sign Up

- **1** Before or after your appointment, ask your patient assistant for a unique **ACCESS CODE**.
- 2 Use one of our iPads or computer stations to VISIT MYUHEALTHCHART.COM AND ENTER YOUR ACCESS CODE.
- 8 When prompted, ENTER YOUR PERSONAL **INFORMATION**, including a unique username and password.
- **4 YOU'RE IN!** Welcome to MyUHealthChart. Enjoy connecting with doctors, viewing your medical records, and much more!

Learn more at MyUHealthChart.com

Ask for assistance and sign up today!

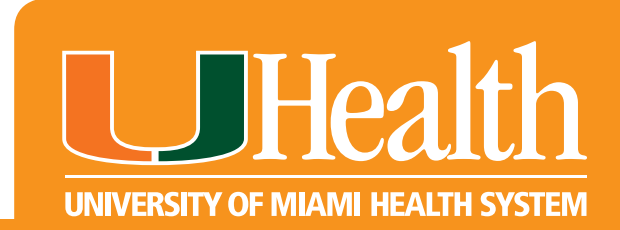